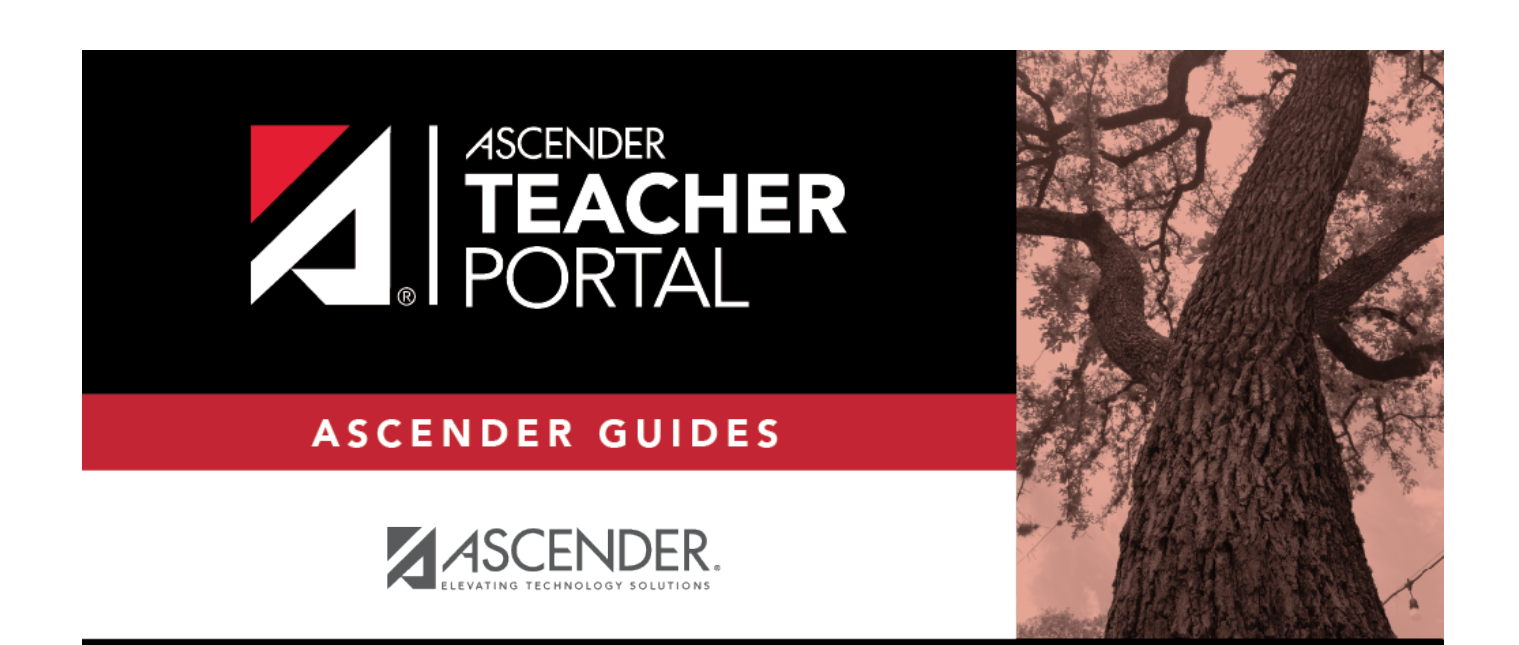

# <span id="page-0-0"></span>**Copy Teacher Settings**

 $\mathbf i$ 

 $\mathbf{i}$ 

ii

### **Table of Contents**

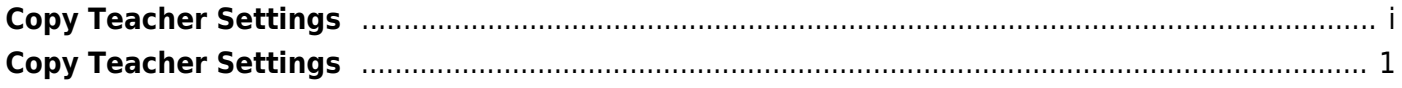

iv

## <span id="page-4-0"></span>**Copy Teacher Settings**

#### *TeacherPortal Admin > Copy Teacher Settings*

This page is only available to users who log on to TeacherPortal with a district- or campus-level security administrator user ID.

This page allows you to move the group settings from one teacher to another, such as moving a student group from one teacher to another.

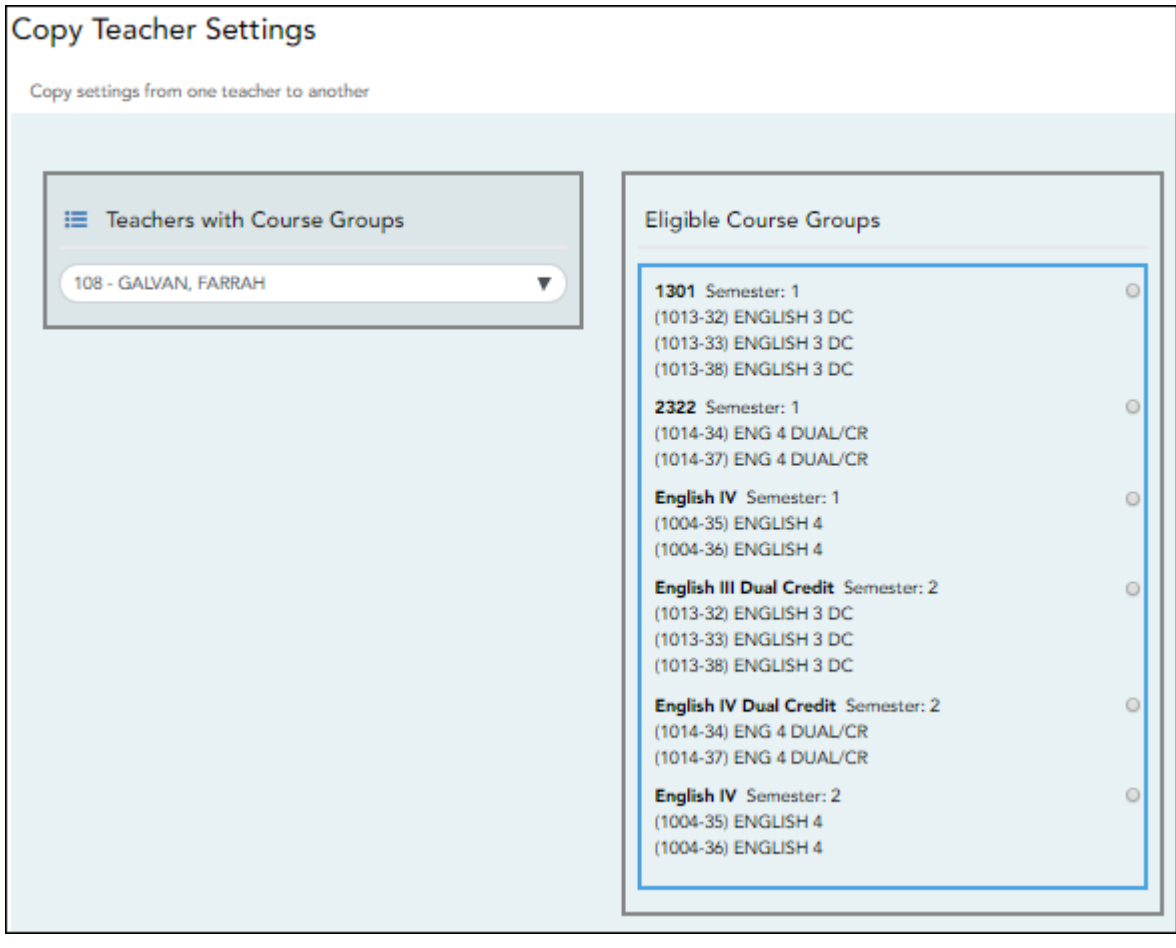

### **Update data:**

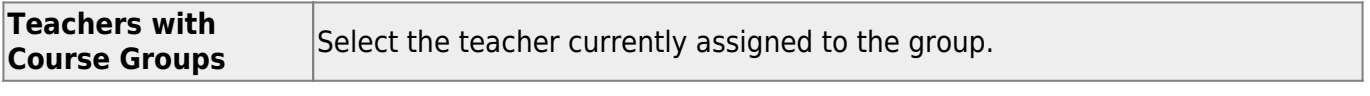

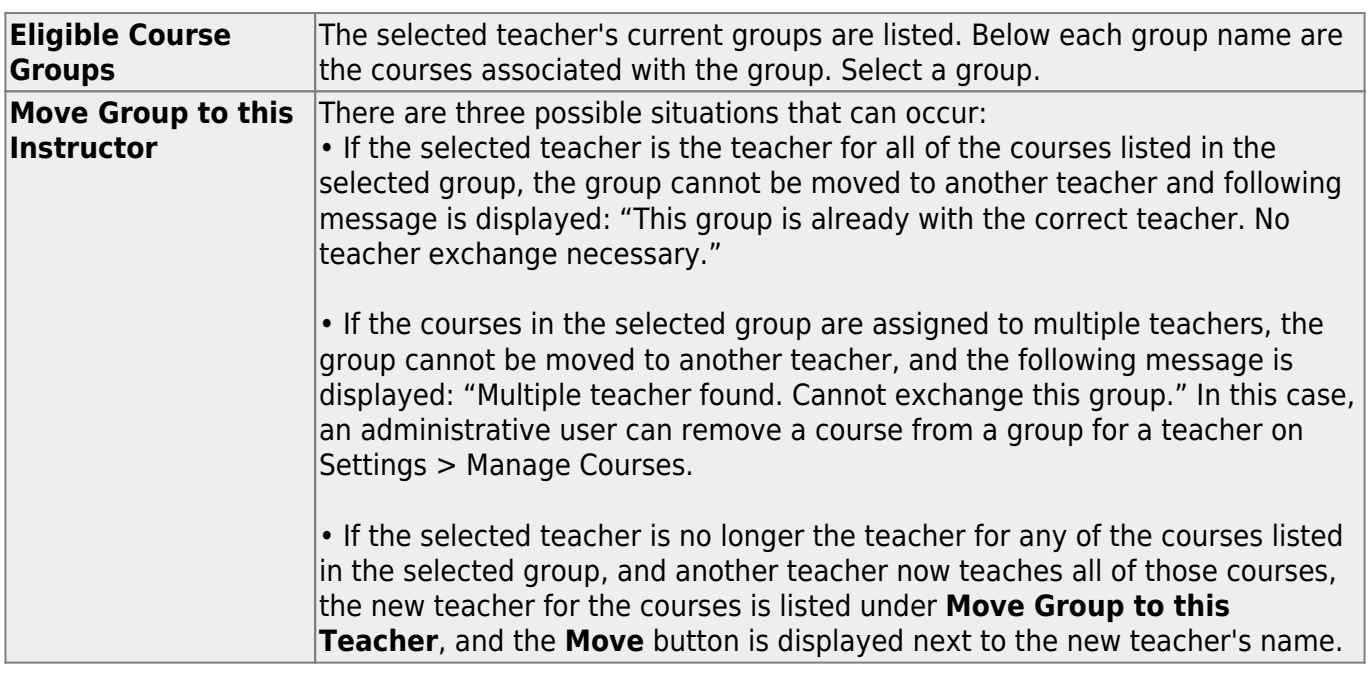

**NOTE**: You will not receive not a prompt to confirm you want to move data. Before clicking **Move**, ensure moving the group to another teacher is what is intended.

❏ Click **Move** to move a group to the teacher who is currently assigned to the courses.

2